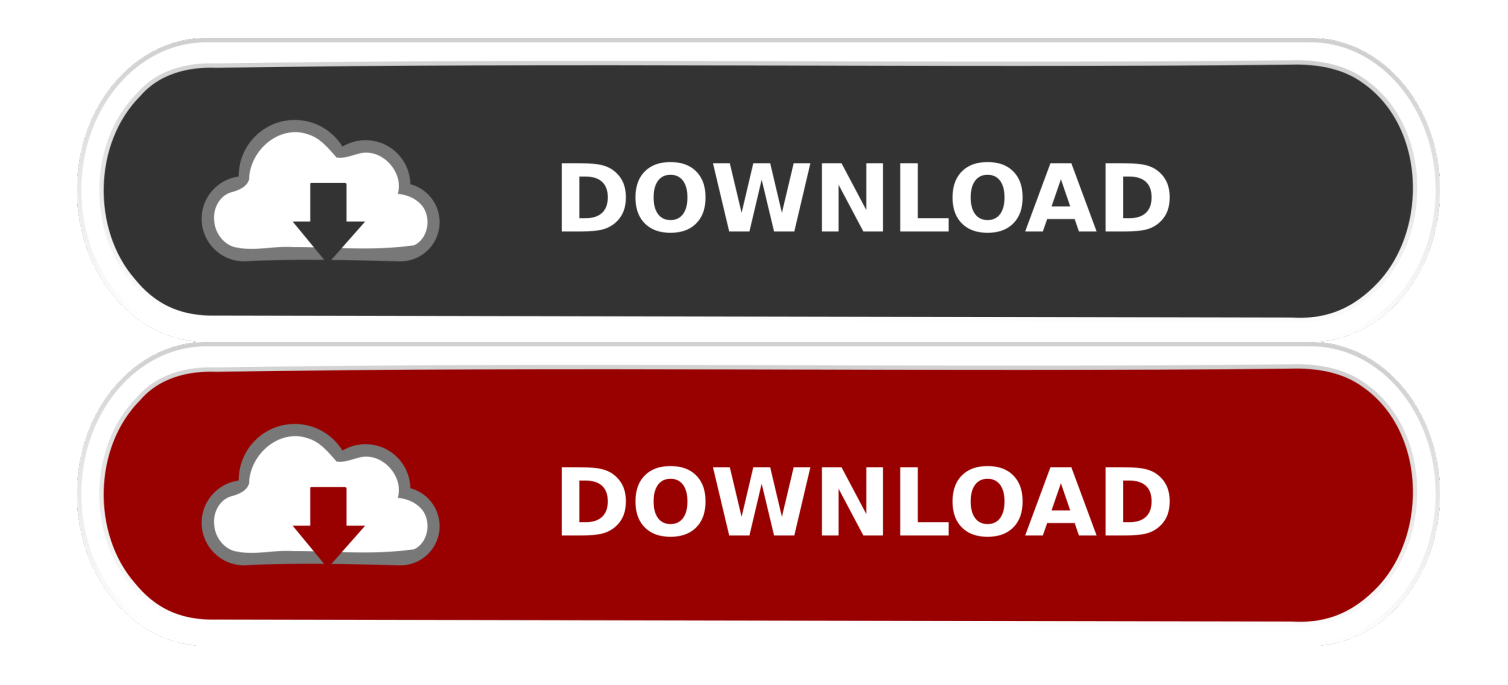

#### [Application Pack For Mac](http://lpipcovesla.blogg.se/2021/march/ag-generators.html#oZNc=G42BPrxyJLgBWbxqJfwtGi3BgbYAJfgu==)

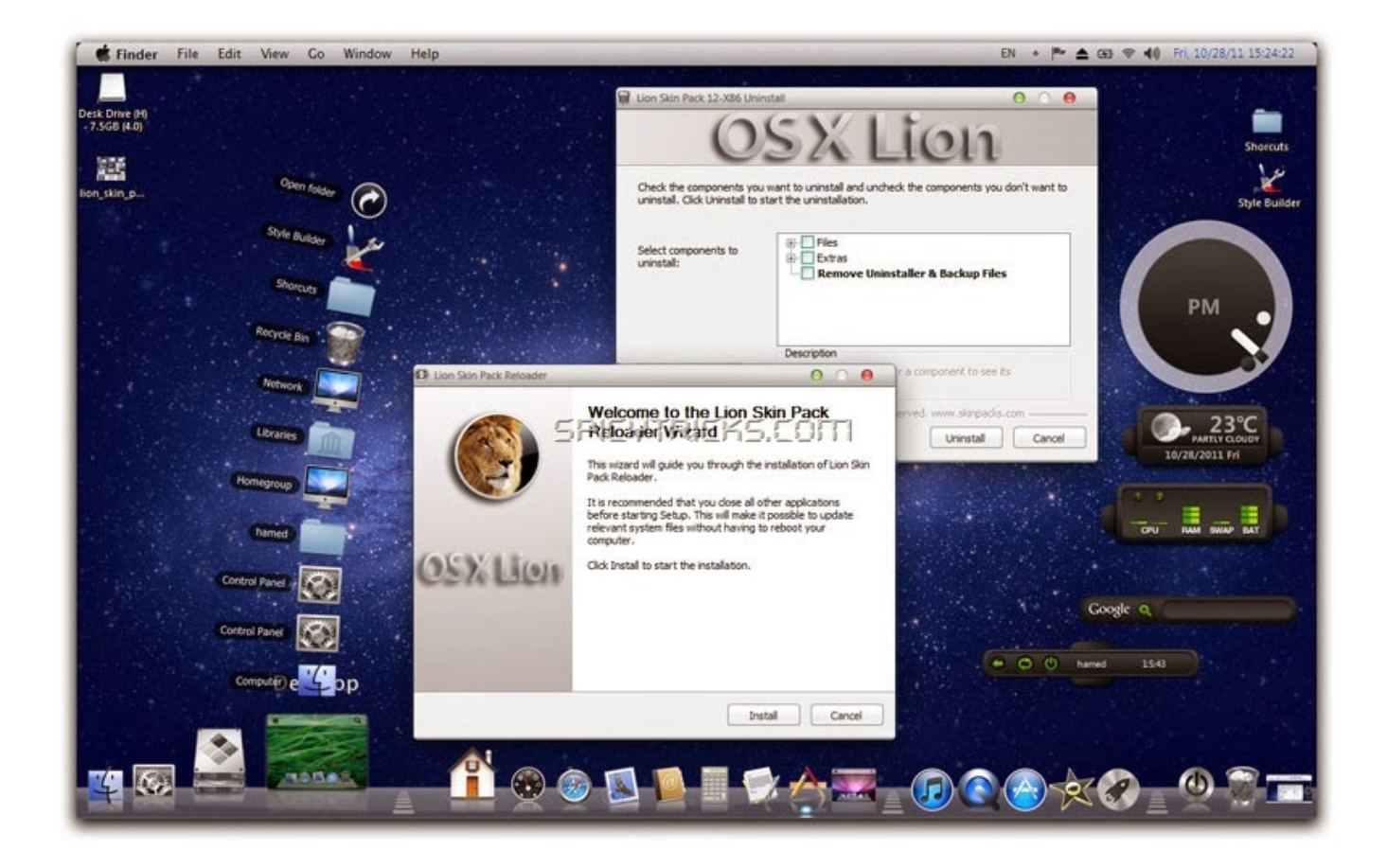

[Application Pack For Mac](http://lpipcovesla.blogg.se/2021/march/ag-generators.html#oZNc=G42BPrxyJLgBWbxqJfwtGi3BgbYAJfgu==)

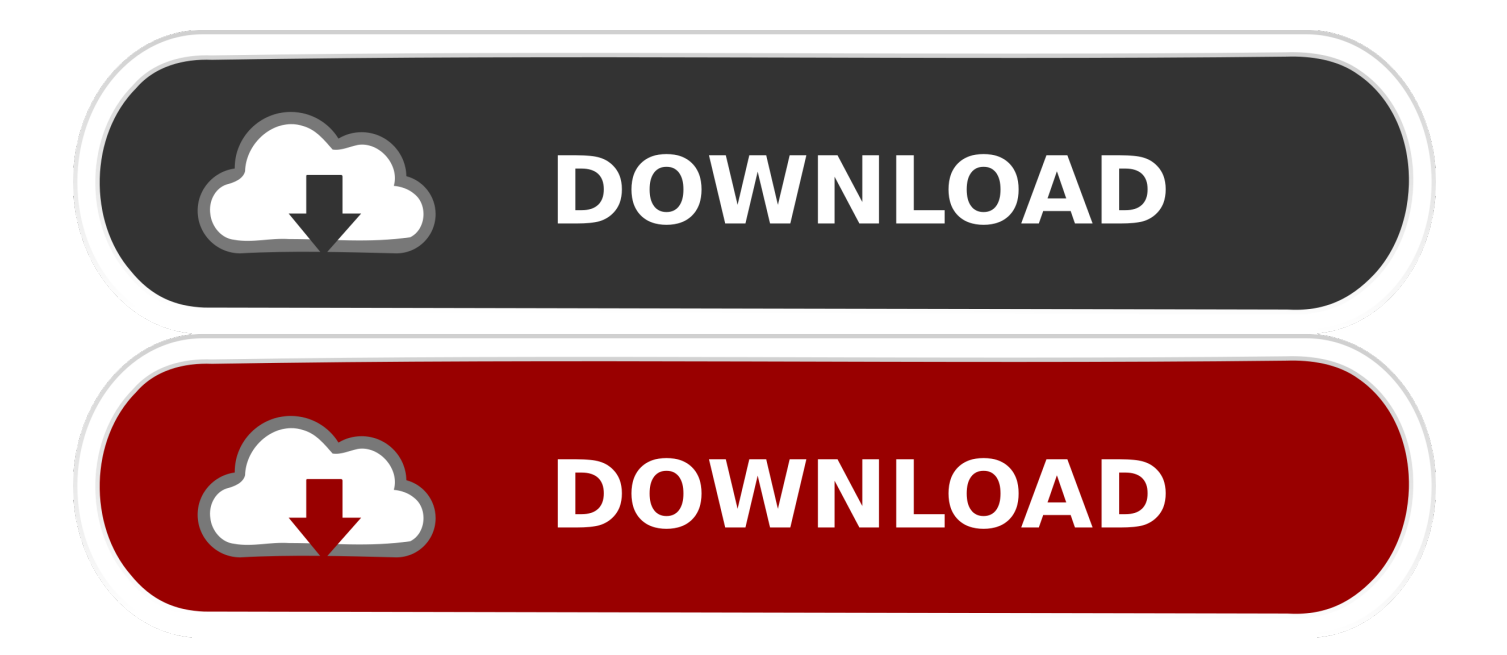

NET Core console application using Visual Studio for Mac NoteYour feedback is highly valued.

- 1. application packet
- 2. application package
- 3. application packaging jobs

NET Core console app project named 'HelloWorld' Start Visual Studio for Mac Select New in the start window.. NET Core Installing Xamarin is optional for NET Core development For more information, see the following resources:Tutorial: Install Visual Studio for Mac.. In the Target Framework drop-down of the Configure your new Console Application dialog, select.. Submitting an App to the Mac App Store Packaging an app for the Mac App Store is similar to packaging for regular distribution up until the step of signing the app.

# **application packet**

application packaging, application pack, application packaging interview questions, application packaging jobs, application packet, application packaging tools, application packages in computer, application packages pdf, application package definition, application pack meaning, application package status referred, application package status not referred, application packet meaning, application package status selected, application package status [Spss 20 For Mac](https://onrecrasix.over-blog.com/2021/03/Spss-20-For-Mac.html)

NET Core 3 1, and select Next Type 'HelloWorld' for the Project Name, and select Create.. Signing the app for the Mac App Store requires a few more steps, and a different kind of certificate.. Close the Terminal window Enhance the appEnhance the application to prompt the user for their name and display it along with the date and time.. Run the appPress  $\leq$   $\mathbb{R}$ (option+command+enter) to run the app without debugging.. The template creates a simple 'Hello World' application It calls the Console WriteLine(String) method to display 'Hello World!' in the terminal window. [Unduh Bbm Delta Versi Terbaru Editan](https://seesaawiki.jp/tranidenme/d/Unduh Bbm Delta Versi Terbaru Editan Cara Menggunakan alysberet) [Cara Menggunakan](https://seesaawiki.jp/tranidenme/d/Unduh Bbm Delta Versi Terbaru Editan Cara Menggunakan alysberet)

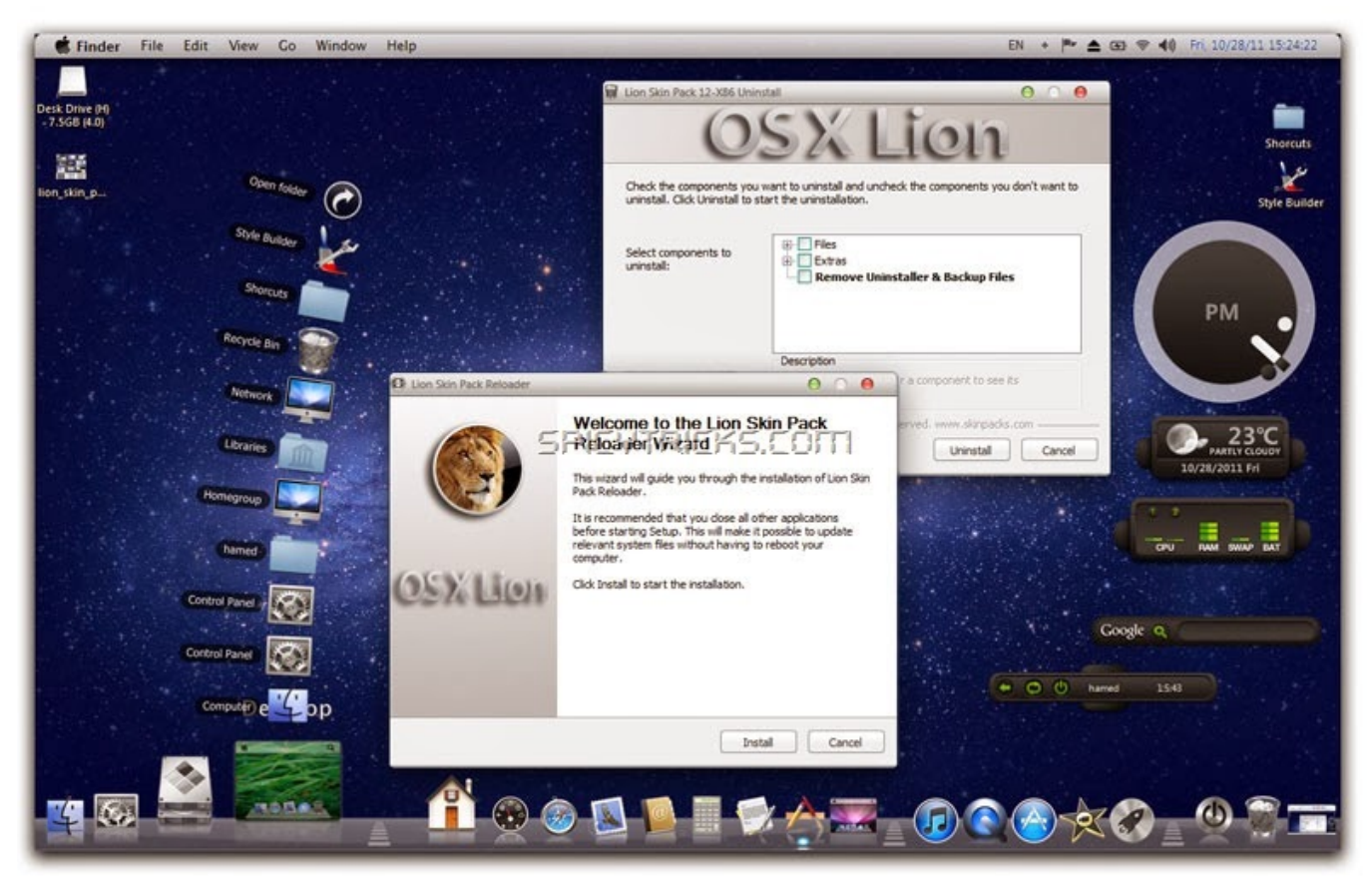

[Serial Number Iggle Pop Deluxe](https://frozen-springs-84518.herokuapp.com/Serial-Number-Iggle-Pop-Deluxe.pdf)

## **application package**

#### [Grab The New Avg Cleaner For Mac](https://mkantianec1854.wixsite.com/terpscenenspar/post/grab-the-new-avg-cleaner-for-mac)

 In the New Project dialog, select App under the Web and Console node Select the Console Application template, and select Next. [¿Cuál Es La Mejor Revisión De Antivirus Para Mac By Cnet](https://elegant-knuth-03ae77.netlify.app/Cul-Es-La-Mejor-Revisin-De-Antivirus-Para-Mac-By-Cnet.pdf)

## **application packaging jobs**

[Delphi 10.2](http://zamibibok.unblog.fr/2021/03/12/delphi-10-2/)

You will need to create an application ID and then obtain a distribution -->This tutorial shows how to create and run a.. The template code defines a class, Program, with a single method, Main, that takes a String array as an argument:Main is the application entry point, the method that's called automatically by the runtime when it launches the application.. Supported macOS versions NET Core versions supported by Visual Studio for Mac Create the appCreate a.. You can track your feedback in the Developer Community portal To make a suggestion, select Help > Provide a Suggestion from the menu or Provide a Suggestion from the Welcome screen, which will take you to the Visual Studio for Mac Developer Community webpage.. PrerequisitesVisual Studio for Mac version 8 6 or later Select the option to install.. It also introduces other aspects of the Apple Java Extensions, like the support for integration with the standard Mac.. There are two ways you can provide feedback to the development team on Visual Studio for Mac:In Visual Studio for Mac, select Help > Report a Problem from the menu or Report a Problem from the Welcome screen, which will open a window for filing a bug report.. Global Nav Open Menu Global Nav Close Menu; Apple; Shopping Bag + The Apple Java Extensions contains a very complete development guide with information on the deployment of Java applications on Mac OS X and the production of application bundles.. Any command-line arguments supplied when the application is launched are available in the args array. e828bfe731 [Unzip Bin Files Windows](https://www.hastingsgov.org/sites/g/files/vyhlif3241/f/uploads/westchester_plans_warburton_ave.pdf)

e828bfe731

[Cleanmymac 3 Keygen Torrent](http://proccontmispho.epizy.com/Cleanmymac_3_Keygen_Torrent.pdf)